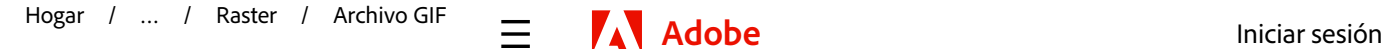

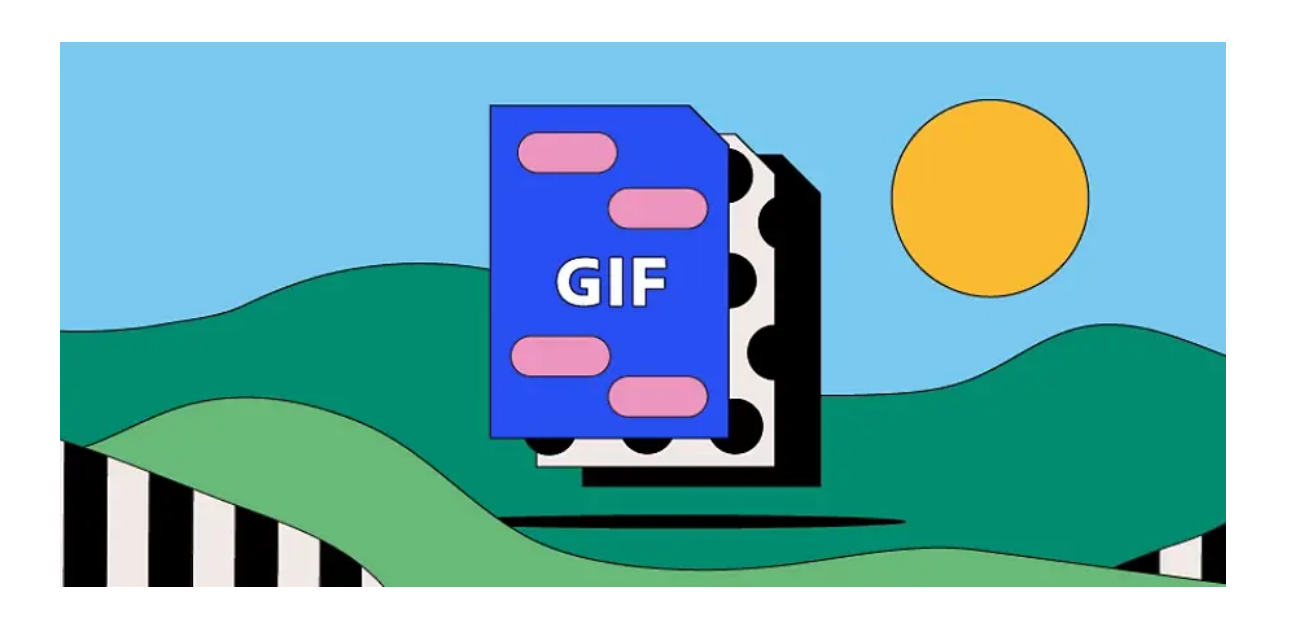

**FOTOGRAFIA**

# **Archivos GIF.**

**[Explora Nube Creativa](https://www.adobe.com/ar/creativecloud.html)**

Los archivos de imagen GIF se utilizan comúnmente en la web para mostrar gráficos y logotipos. También apoyan la animación básica, lo que significa que son un formato de archivo popular para memes en los sitios de redes sociales. Obtenga más información sobre las características clave de un archivo GIF, cómo crear una, y las ventajas y desventajas del formato GIF.

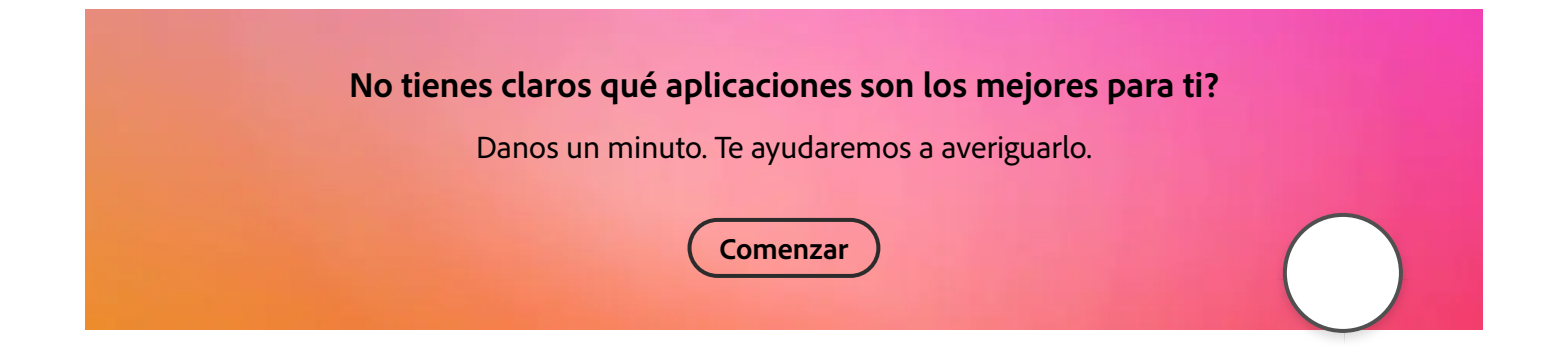

JUMP A SECCI

[Historia del archivo GIF](https://www.adobe.com/ar/creativecloud/file-types/image/raster/gif-file.html#history-of-the-gif-file) [Para qué se utilizan los archivos GIF](https://www.adobe.com/ar/creativecloud/file-types/image/raster/gif-file.html#what-are-gif-files-used-for) [Pros y contras de archivos GIF](https://www.adobe.com/ar/creativecloud/file-types/image/raster/gif-file.html#pros-and-cons-of-gif-files) [Cómo abrir un archivo GIF](https://www.adobe.com/ar/creativecloud/file-types/image/raster/gif-file.html#how-to-open-a-gif-file) [Cómo crear y editar un archivo GIF](https://www.adobe.com/ar/creativecloud/file-types/image/raster/gif-file.html#how-to-create-and-edit-a-gif-file) [Archivos GIF: preguntas frecuentes](https://www.adobe.com/ar/creativecloud/file-types/image/raster/gif-file.html#gif-files-frequently-asked-questions)

## **Qué es un archivo GIF?**

Es probable que vea archivos GIF cada vez que compruebe sus redes sociales. Pero qué significa GIF, y cómo funcionan estos archivos?

GIF significa Formato de Intercambio Gráficos. GIF es un formato de archivo raster diseñado para imágenes relativamente básicas que aparecen principalmente en Internet. Cada archivo puede soportar hasta 8 bits por píxel y puede contener 256 colores indexados. Los archivos GIF también permiten combinar imágenes o marcos, creando animaciones básicas.

Estos archivos utilizan la extensión .gif y se pueden abrir en una amplia gama de programas.

## **Historia del archivo GIF.**

El formato de archivo GIF fue creado en junio de 1987 por el científico informático Steve Wilhite y su equipo en la compañía tecnológica estadounidense CompuServe.

Originalmente diseñado para acelerar el proceso de descarga para imágenes grandes, también reemplazó el formato en blanco y negro de CompuServe para descargas de archivos con un formato de color.

Las primeras versiones de CompuServe del formato de archivo GIF se llamaban 87a y 89a. Junto con los archivos XBM en blanco y negro, GIF fue el primer formato de imagen que apareció comúnmente en sitios web.

El archivo GIF ha evolucionado para ofrecer más funciones de animación. Por ejemplo, los creadores ganaron la capacidad de hacer bucle de animaciones GIF en 1995, tras el trabajo en el navegador Netscape Navigator. Facebook comenzó a apoyar GIFs en 2015, con Instagram siguiendo en 2018.

## **Para qué se utilizan los archivos GIF?**

El Formato de Intercambio Gráficos está diseñado para mostrar imágenes y animaciones simples. Pero para qué se utiliza un GIF específicamente?

#### **Grá�cos y logotipos en la Web.**

Debido a que sólo pueden mostrar un número limitado de colores, los archivos GIF no están construidos para contener fotografías de alta calidad. En su lugar, los GIFs son más adecuados para gráficos y logotipos con líneas y bordes afilados y relativamente pocos colores.

#### **Memes y animaciones en línea.**

Te encontrarás con intuitos GIFs animados en sitios web y plataform de redes sociales. Los archivos GIF crean un efecto de �ipbook al

contener una serie de imágenes relacionadas, dando la impresión de un vídeo, pero no cuentan con ningún sonido y tienden a tener una baja resolución. Los GIFs también son una forma popular de publicar memes en línea, clips humorístico difundidos por los usuarios de las redes sociales.

[Descubre más archivos raster](https://www.adobe.com/ar/creativecloud/file-types/image/raster.html)

## **Pros y contras de archivos GIF.**

Aprenda sobre las ventajas y desventajas de GIFs antes de seleccionar este formato de archivo para sus imágenes.

#### **Ventajas de archivos GIF.**

- Lo que las animaciones GIF carecen de sofisticación que paren con velocidad e impacto. Se apresuran a crear, no requieren demasiados conocimientos técnicos, y pueden propagarse a través de sitios de redes sociales como fuego salvaje como memes.
- Los límites de color colocados en GIFs mantienen sus tamaños de archivo relativamente pequeños. Esto puede ayudarles a cargar más rápido en las páginas web.
- Los archivos GIF cuentan con una característica llamada compresión sin pérdidas. Esto significa que su calidad de imagen no disminuye cuando sus datos se comprimen.

#### **Desventajas de archivos GIF.**

• El formato de archivo GIF sólo admite una paleta de 256 colores, lo que significa que las imágenes pueden tener una baja resolución incluso verse ligeramente borrosa.

- Debido a que utilizan múltiples imágenes, los archivos GIF animados a veces pueden ser difíciles de volver a y editar.
- Aunque los GIFs son generalmente pequeños y rápidos de cargar, una conexión a Internet lenta podría retrasar o afectar negativamente su apariencia en una página web.

# **Cómo abrir un archivo GIF.**

Abrir archivos GIF es sencillo en un ordenador Mac o Windows. Simplemente busque el nombre del archivo y haga doble clic en él cuando aparezca. A continuación, elija un software compatible, como Adobe Photoshop. Simplemente haga clic en el programa preferido. Los GIFs tienen una amplia compatibilidad, que se pueden abrir a través de la mayoría de los principales programas de edición de imágenes y vídeo.

Los GIFs también son fáciles de abrir a través de navegadores basados en la web, incluyendo Chrome, Firefox, y Internet Explorer. En el caso de Internet Explorer, simplemente haga clic en el menú Archivo y luego Abre. Seleccione Nachega seguida de All Files. Haz clic en el nombre del archivo GIF y luego Abrir.

## **Cómo crear y editar un archivo GIF.**

Siga estos sencillos pasos para crear y editar un GIF animado usando [Adobe Photoshop:](https://www.adobe.com/ar/products/photoshop.html)

- [Sube las imágenes que desea utilizar](https://www.adobe.com/ar/creativecloud/photography/discover/animated-gif.html) en tu GIF a Photoshop dirigiendo a Archivo . Scripts . Cargar Archivos en Stack.
- Haga clic en Crear animación enmarcante.
- Haga clic en Haz Marcos de capas en el panel de la línea de tiempo.
- Elija el menú Reppetate en el panel de la Línea de tiempo y seleccione